## How to missing Courses enrollment in Moodle :

 $Registribution$  কৃত কোন courses moodle এ না থাকলে−

- BIIS এর login করুন।
- Registration কৃত courses গুলোর একটি screenshot নিন।
- screenshot *mn* missing courses *D‡jøL K‡i, wb‡Ri wefvMxq* email  $ad$ dress হতে নিম্ন লিখিত address এ email পাঠান।

email address : officer3@ugrad.cse.buet.ac.bd

Screenshot like as----

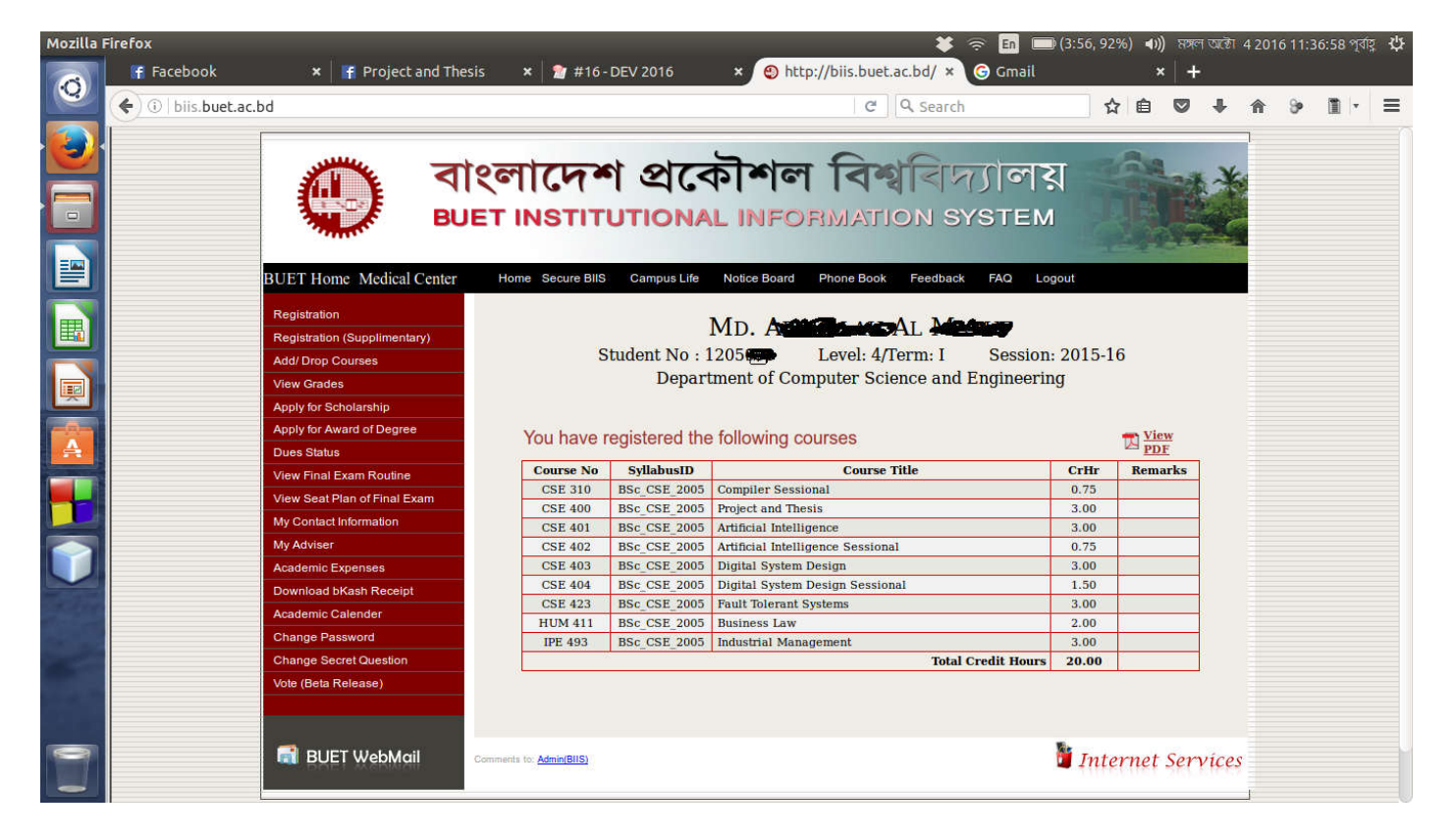